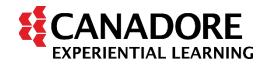

## How to Submit Non-Academic Requirements Faculty of Human and Social Sciences

Non-Academic Requirements shall be submitted to the Placement Coordinator via iLearn course shell. Once in the course shell, click the **Activities** menu tab at the top and select **Assignments (Dropbox)**. In the Dropbox, you will find relevant folders for submitting your requirements. For support in navigating iLearn, click here: <u>Student</u> <u>Resources - Canadore College</u>.

Students will receive email communication from the Placement Coordinator confirming the iLearn course shell that will be used for the submission of non-academic requirements. Contact your Placement Coordinator if you have any questions or concerns.

Placement Coordinator Leeanne White – <u>Leeanne.White@canadorecollege.ca</u>